# **A Zimmertwins Primer for the Elementary Teacher**

Zimmertwins is a free, online movie creation web site. Students will be able to create animated movies quickly and easily. They will be able to save and share their movies as soon as they create an account. Before you get them started, go to the web site yourself and create your own account.

## **BEFORE YOU BEGIN:**

- Create a Class Email Account.
	- $\circ$  This can be done easily on a free webmail service like gmail or yahoo. Name the Class Account something easy to remember, such a[s SmithZimmer@gmail.com.](mailto:SmithZimmer@gmail.com.)
	- $\circ$  Or, you can have your IT person create a Class Email Account using the school's email service.
- You will then use this Class Email Account to set up one Zimmertwins account for each pupil. Each account will have:
	- o A "nickname" something like, LASTNAME1, LASTNAME2, etc.
	- $\circ$  A "parents email address" which is the Class Email Account you created above
	- o A password to make life easy, use the same password for all student accounts.
- DO-NOTS:
	- o DO NOT use your personal email account as the Class Email Account.
	- o DO NOT have your students set up the Zimmertwins accounts. You should do this yourself, ahead of time.
	- $\circ$  DO NOT use your students' parents' email address when you set up the account. Use the Class Email Account as the "parents' email address."

### **CREATING YOUR ZIMMERTWINS ACCOUNTs:**

- $\bullet$ Go to Zimmertwins.com
- Click on Join the Site

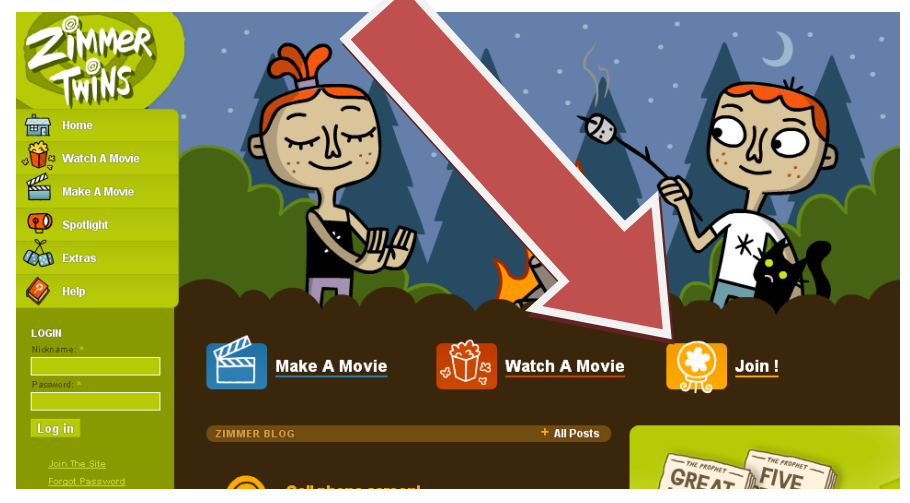

Now you'll be taken to this screen.  $\bullet$ 

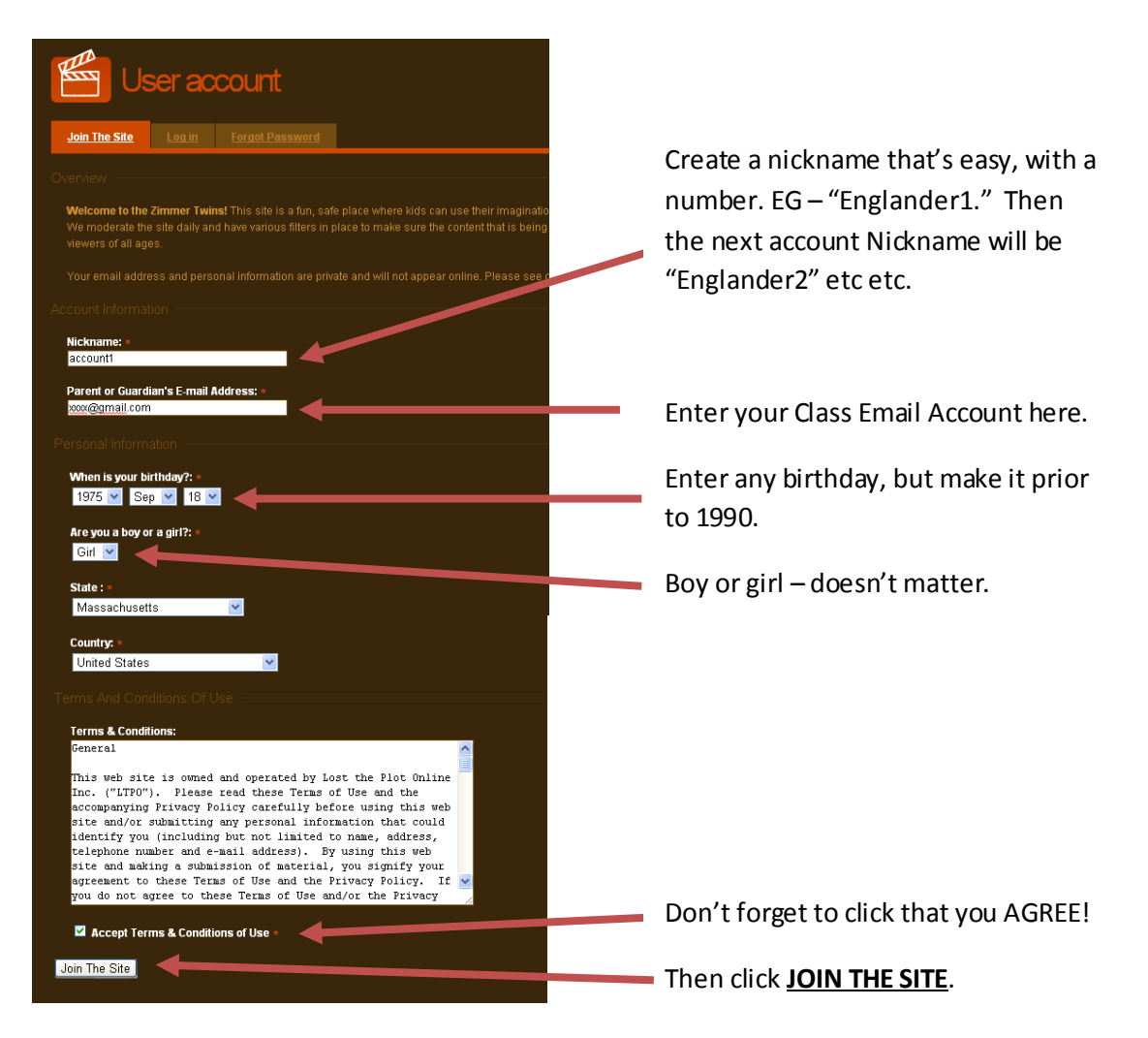

The next screen you'll see will look like this:

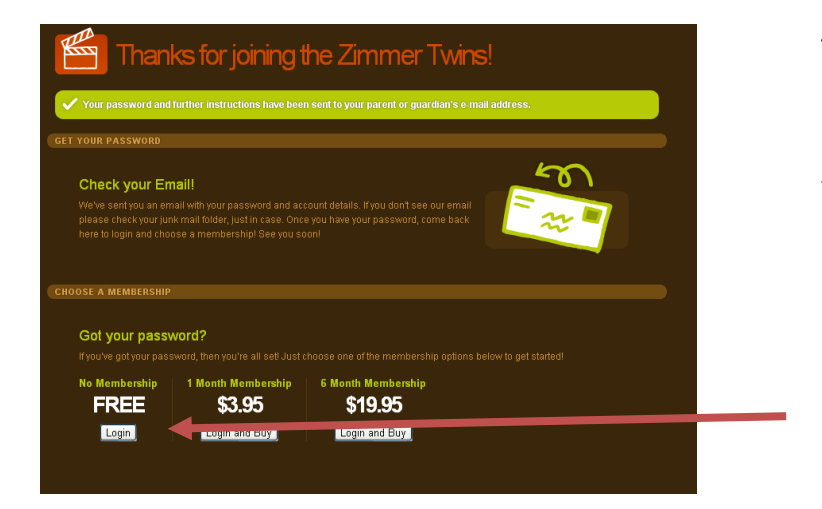

This screen tells you that the account's TEMPORARY PASSWORD has been sent to the Class Email Account. You need to go open that email BEFORE you can click on the Login button.

Be SURE to click on the LOGIN button under the **FREE** account.

#### **GO TO YOUR CLASS EMAIL ACCOUNT.**

There, you should find an email that says something like this:

```
Your son or daughter has requested an account for the Zimmer Twins website.
The Zimmer Twins website is a fun and positive environment where kids can safely explore
and exercise their creative muscles with fun tools that allow them to make their own short
cartoons. We moderate the site daily and use filters to make sure content is appropriate
for visitors of all ages. We encourage parents to explore the site and learn to use its
many features along with their children.
This account will allow your child to save their movies. Your child can also rate others'
movies and leave comments.
To use the account, your child can sign in here: http://zimmertwins.com/user
Nickname Smith1
Password 8914
To learn more about the Zimmer Twins, please see our parents' page, privacy policy and
terms of use on the site.
```
#### **LOGGING IN FOR THE FIRST TIME:**

- Open the e-mail you receive from Zimmertwins which contains your password and the nickname you chose.
- Click on the link to the web site. Key your nickname in the nickname box, and your password in the password box. Then, click on Login.
- Once you're in, you should CHANGE THE PASSWORD because you want EVERY STUDENT ACCOUNT to have the same password.
	- $\circ$  Decide on a password that's easy to remember eg: "Room324" or "SchoolName324"
	- $\circ$  Click on the Edit account link on the left. Key in your new password in both boxes.
- Click in *accept terms* box and *Save* at bottom.

#### **LEARING HOW TO MAKE A MOVIE:**

- Click on Make a Movie on the left, at the top.
- At the next screen, click on 'How to Make a Movie.'
- A multimedia tutorial will display on your screen, and be heard on your speakers. The tutorial lasts about two minutes. It will describe the different parts of the movie making screen, and show a brief example.
- You can play the tutorial again by clicking on the play button (the right-pointing arrow) below the movie.
- When you feel ready to make your own movie, click on the Make a Movie link on the left.

#### **MAKING YOUR FIRST MOVIE:**

- The first step is to decide on a list of what will happen in your "movie."  $\bullet$
- Your list of scenes should contain THINGS YOU SPEAK/YELL/SING, and WALKING/RUNNING/DANCING, and EMOTIONS.
- For example, the following is a movie about your typical day. Here's the list of scenes you might come up with to help guide you in making your movie:
	- o First you say hello. SPEAK
	- o Then you walk to work. WALKING
	- o Then you work. FEEL INTERESTED
	- o Then you walk home. WALKING
	- $\circ$  Then you say hi to your cat. SPEAK
	- o etc.
- To make the different scenes, you simply drag the clips you want to include in the movie  $\bullet$ from the appropriate tabs.
	- $\circ$  For example, in the first scene, you say hello. To make this scene, drag over your choice of clip from the SPEAK/YELL/SING tab (that is the tab labeled with an empty balloon, like this:  $\mathcal{D}$ ).

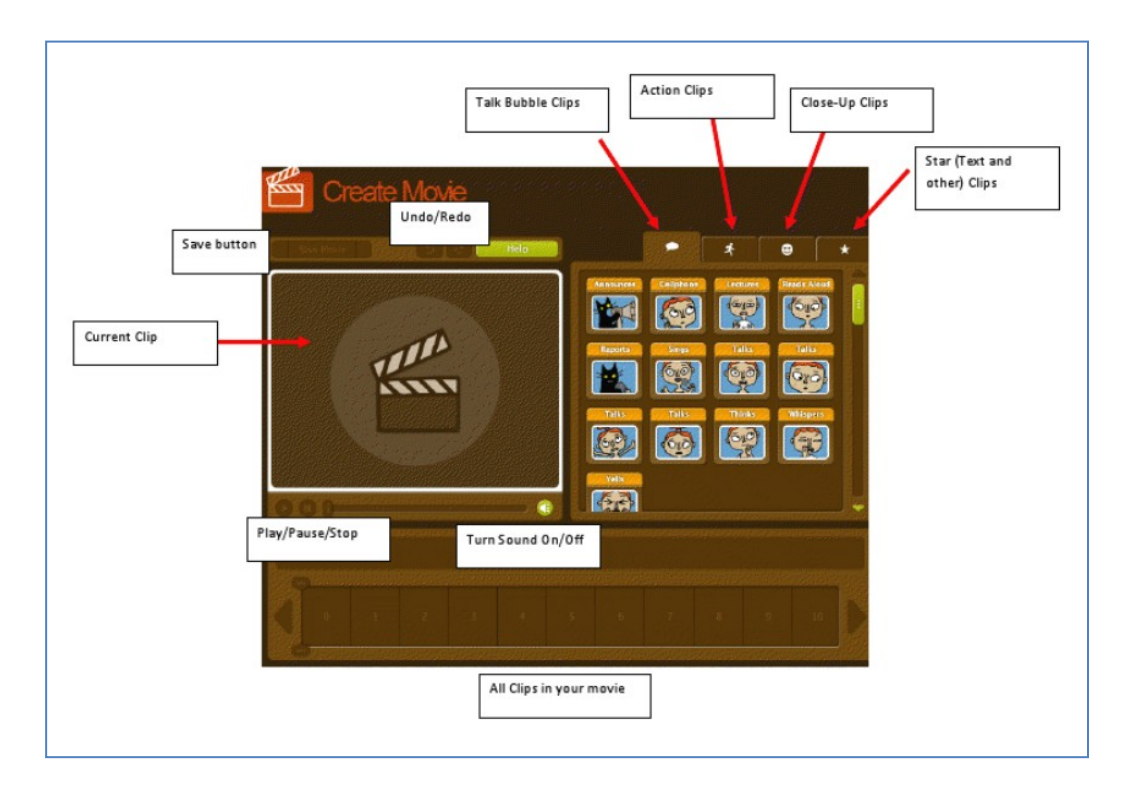